**LATEX-Einführungskurs Gleitobjekte**

Paul Fink Eva Endres

Institut für Statistik, LMU München

13. Oktober 2016

#### Gleitobjekte

- ▶ Zeilenumbruch innerhalb von Texten kein Problem und sinnvoll
- <sup>I</sup> Befehle für Tabellen und zum Einbinden von Grafiken legen erst einmal feste Blöcke an
- ▶ Grafiken und Tabellen sollten eher nicht umgebrochen werden! *−→* Seiten werden auseinandergerissen, wenn Platz am Seitenende nicht mehr ausreicht
- ▶ Lösung: Kennzeichne Objekt als Gleitobjekt, damit es an geeignetere Stelle automatisch gleiten kann
- **FIFX** stellt dafür u.a. Umgebungen figure und table bereit

#### Allgemeines zu Umgebungen für Gleitobjekte

- ▶ \caption{Float-Titel} setzt Über-/Unterschrift zu Gleitobjekt Typenname und Nummerierung wird automatisch davor gestellt
- <sup>I</sup> Anker für Referenzen werden mit **\label{Ankername}** gesetzt und man kann mittels **\ref{Ankername}** darauf verweisen
- <sup>I</sup> Gleitumgebungen haben ein optionales **loc** Argument für präferierte Positionierung: **\begin{Gleit-Umgebung}[loc]**
	- **h** hier, an genau dieser Position im Text Achtung: Dieses ist nur ein Vorschlag an LATEX **b** Am Ende der Seite (bottom).
	- **t** Am Anfang der Seite (top)
	- **p** Extra Seite nur mit Gleitobjekten
- ▶ Mit zusätzlichem ! wird LATEX angehalten die präferierte Positionierung mehr zu respektieren

#### (Statische) Tabellen mit **tabular**-Umgebung

- <sup>I</sup> **tabular**-Umgebung richtet Inhalt spaltenweise aus (wie **array**-Umgebung)
- **In Hauptunterschiede der Umgebungen** 
	- 1. **tabular**-Umgebung kann in jedem Modus verwendet werden (**array** nur in Mathe-Modus)
	- 2. Inhalt der **tabular**-Umgebung ist im LR-Modus (**array** im Mathe-Modus)
- <sup>I</sup> Empfehlung: **array**-Umgebung innerhalb vom Mathe-Modus, überall sonst **tabular**-Umgebung verwenden

#### (Statische) Tabellen mit **tabular**-Umgebung

- <sup>I</sup> Abtrennung benachbarter Spalten mit **&**
- <sup>I</sup> Abtrennung benachbarter Zeilen mit **\\**
- **Angabe der Spaltenausrichtung als Argument** 
	- **c** zentriert
	- **l** linksbündig
	- **r** rechtsbündig
	- **p{Breite}** Blocksatz mit fester Breite
		- **|** Vertikale Linie

```
begin{cases} tabular }{11 | ccc1 |}
```

```
end { tabular }
```
 $2 \cdot \cdot \cdot$ 

- $\rightarrow$  **\hline** horizontale Linie über ganze Tabellenbreite
- ▶ **\cline**{i-j} horizontale Linie zwischen i. und j. Spalte

#### Beispiel

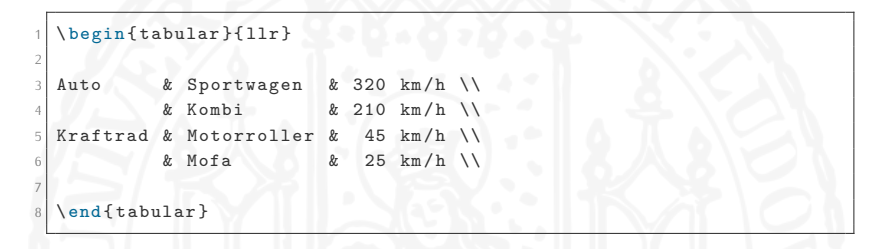

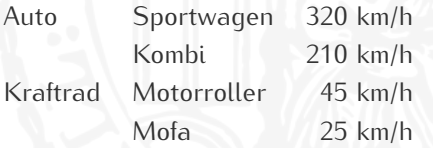

#### Beispiel

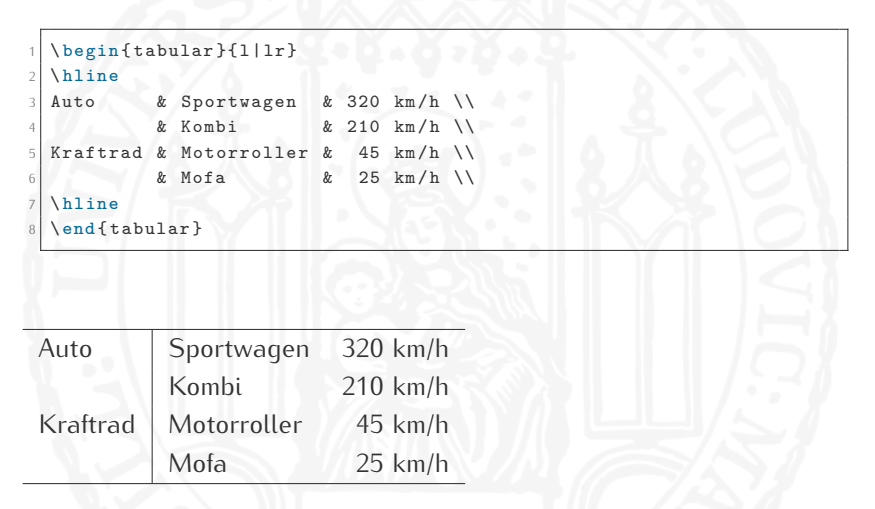

#### Beispiel

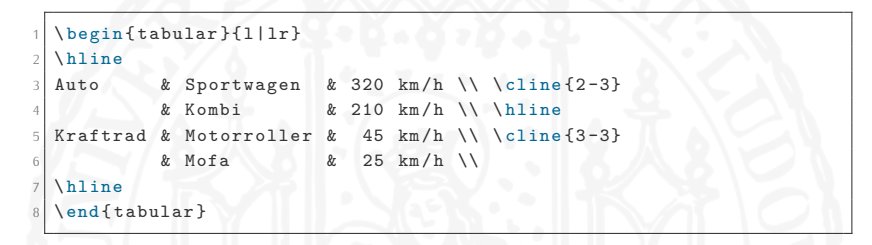

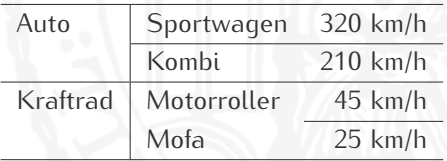

#### Beispiel: Partiell verbundene Spalten

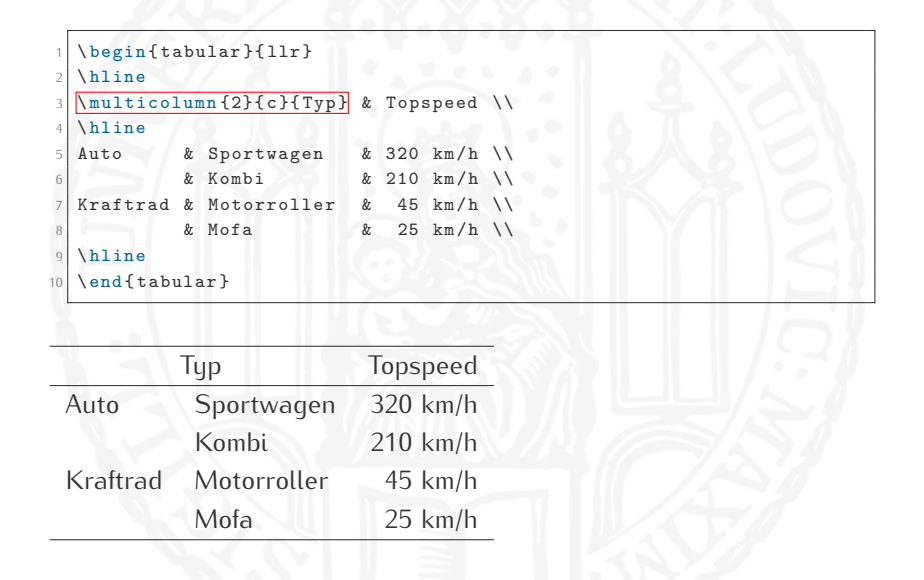

#### Gleitende Tabellen

Einpacken von statischen Tabellen in **table**-Umgebung

 $\begin{bmatrix} \texttt{table} \end{bmatrix}$ 2 \centering \% Zentriert Inhalt 3 4 5 7 8 9  $10$  \end { table }

#### Gleitende Tabellen

Einpacken von statischen Tabellen in **table**-Umgebung

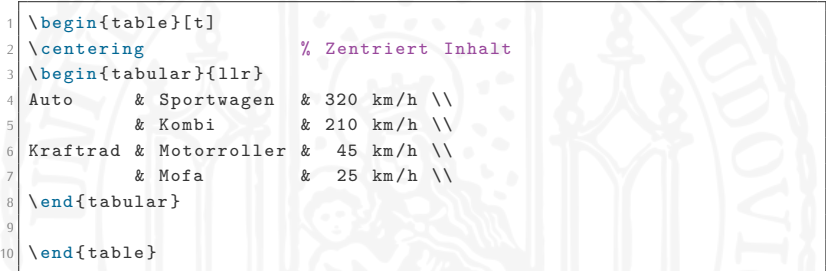

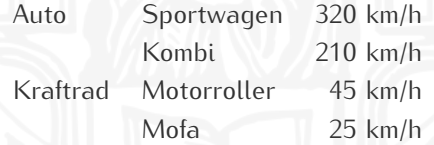

#### Gleitende Tabellen

Einpacken von statischen Tabellen in **table**-Umgebung

```
\begin{bmatrix} \text{table} \\ \text{t} \end{bmatrix}2 \centering % Zentriert Inhalt
3 \ begin { tabular }{ llr }
  Auto & Sportwagen & 320 km/h \\
5 & Kombi & 210 km /h \\
  Kraftrad & Motorroller & 45 km/h \\
            & Mofa & 25 \text{ km/h}8 \ end { tabular }
  9 \ caption { Topspeed - Werte nach Fahrzeugtyp }
10 \ end { table }
```
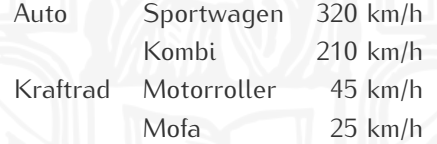

Tabelle 1 : Topspeed-Werte nach Fahrzeugtyp

# Gleitende Tabellen - Spezialfälle

- <sup>I</sup> Um 90*◦* gedrehte Tabellen mit **sidewaystable**-Umgebung aus Paket **rotating**
- **Diamerable-Umgebung aus gleichnamigen Paket für lange** Tabellen, die Seitenumbrüche erfordern: Kombination aus **tabular**- und **table**-Umgebung

# Übung 5

Auf der [Homepage](http://www.statistik.lmu.de/institut/ag/agmg/lehre/2016_WiSe/Latex_Kurs/index.html) finden Sie die Datei 05Tabellen.pdf. Versuchen Sie das Dokument exakt zu reproduzieren.

# (Statische) Grafik einbinden

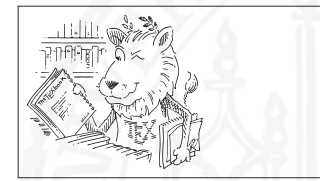

\includegraphics {../figs/ctanlion}

- <sup>I</sup> Paket **graphicx** wird benötigt
- ▶ Relative Pfadangabe zum Speicherort der Grafik Hier: Grafik ctanlion.pdf liegt im Ordner figs, der eine Ebene über dem Verzeichnis der .tex-Datei liegt.
- ▶ Die Dateiendung kann weggelassen werden in **\includegraphics{...}**

## Fallstricke bei Dateiformaten von Grafiken

▶ Nicht jedes Dateiformat wird von allen TFX-Treibern akzeptiert:  $MTFX:eps, ps$ pdfLTFX: pdf, png, jpg, jpeg, (eps)

► Einbinden von R-Grafiken durch entsprechenden Gerät-Aufruf beim Grafik-Export in R: **pdf()** für PDF- und **postscript()** für PS-Dateien

▶ Typische Fehlermeldung, wenn man nicht kompatible Grafiken mit KTFX kompiliert:

! LaTeX Error: Cannot determine size of graphic in <Grafik-Datei> (no BoundingBox).

▶ Typische Fehlermeldung bei nicht unterstütztem Grafikformat: ! LaTeX Error: Unknown graphics extension: .<Dateiendung>.

# Breite der eingebundenen Grafik

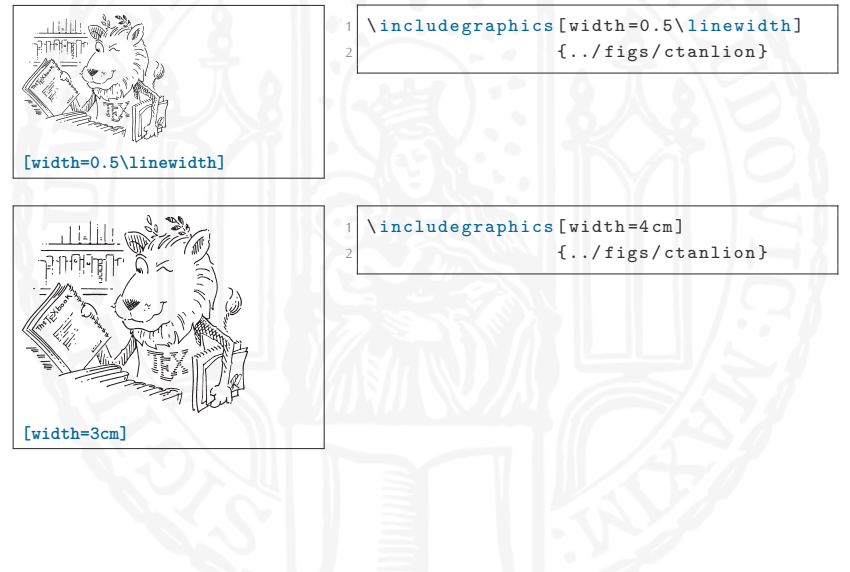

# (Statische) Grafiken sind auch nur Boxen

```
1 A
2 \ includegraphics [ width =0.3\ linewidth ]{../ figs / ctanlion }
 3 Dies ist ein Text
4 \ includegraphics [ width =0.3\ linewidth ]{../ figs / ctanlion }
 Und jetzt geht es weiter
```
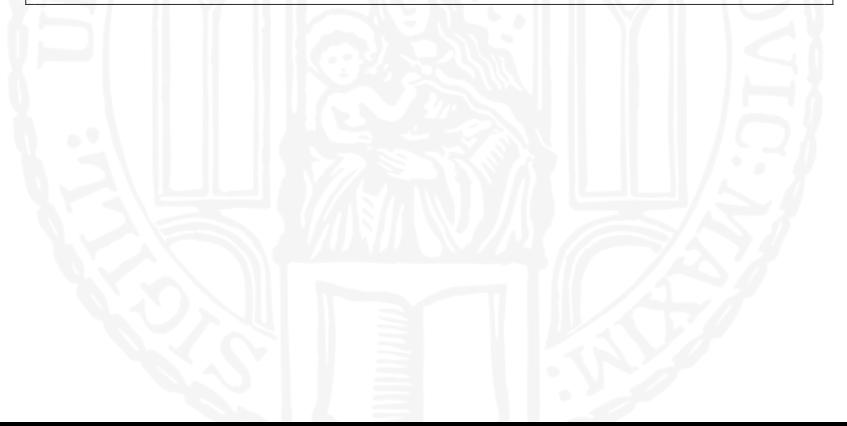

# (Statische) Grafiken sind auch nur Boxen

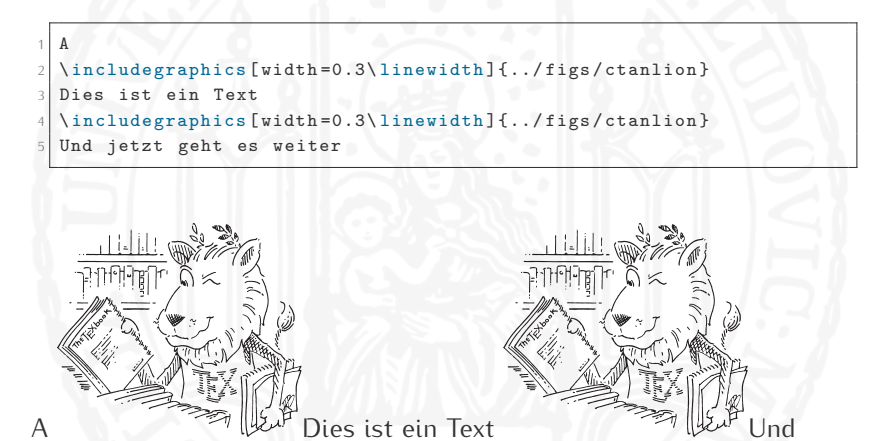

jetzt geht es weiter

# Gleitende Grafiken

Einpacken von statischen Grafiken in **figure**-Umgebung

# Gleitende Grafiken

Einpacken von statischen Grafiken in **figure**-Umgebung

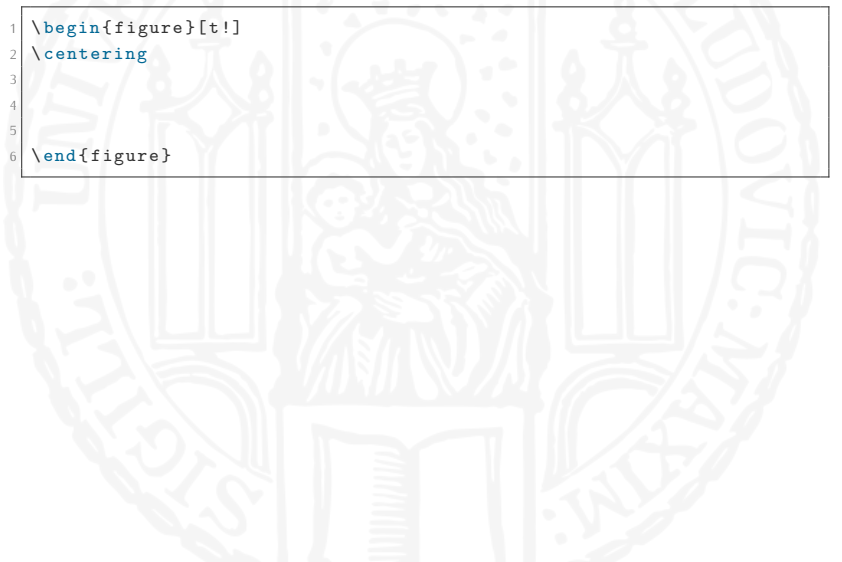

#### Gleitende Grafiken

Einpacken von statischen Grafiken in **figure**-Umgebung

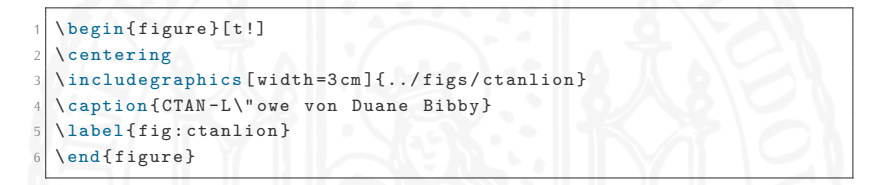

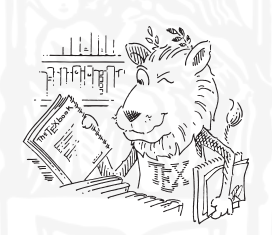

Abbildung 1 : CTAN-Löwe von Duane Bibby

#### Gleitende Grafiken im Textfluß

#### Umgebung **wrapfigure** aus Paket **wrapfig**

Lorem ipsum dolor sit amet, consectetuer adipiscing elit. Ut purus elit, vestibulum ut, placerat ac, adipiscing vitae, felis. Curabitur dictum gravida mauris. Nam arcu libero, nonummy eget, consectetuer id, vulputate a, magna. Donec vehicula augue eu neque. Pellentesque habitant morbi tristique senectus et netus et malesuada fames ac turpis egestas. Mauris ut leo. Cras viverra metus rhoncus sem. Nulla et lectus vestibulum urna fringilla ultrices. Phasellus eu tellus sit amet tortor gravida placerat. Integer sapien est, iaculis in, pretium quis, viverra ac, nunc. Praesent eget sem vel leo ultrices bibendum. Aenean faucibus. Morbi dolor nulla, malesuada eu, pulvinar at, mollis ac, nulla. Curabitur auctor semper nulla. Donec varius orci eget risus. Duis nibh mi, congue eu, accumsan eleifend, sagittis quis, diam. Duis eget orci sit amet orci dignissim rutrum.

Nam dui ligula, fringilla a, euismod sodales, sollicitudin vel, wisi. Morbi auctor lorem non justo. Nam lacus libero, pretium at, lobortis vitae, ultricies et, tellus. Donec aliquet tortor sed accumsan bibendum, erat ligula aliquet magna, vitae ornare odio metus a mi. Morbi ac orci et nisl hendrerit mollis. Suspendisse ut massa. Cras nec ante. Pellen-

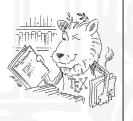

tesque a nulla. Cum sociis natoque Figure 1: CTAN lion drawing by Duane Bibby penatibus et magnis dis parturient montes, nascetur ridiculus mus. Ali-

quam tincidunt urna. Nulla ullamcorper vestibulum turpis. Pellentesque cursus luctus mauris.

1 .... \begin{wrapfigure}{R}{0.4\textwidth} 3 \ centering 4 \ includegraphics [ width =0.38\ textwidth ] 5 {../figs/ctanlion} 6 \ caption { CTAN lion drawing by Duane Bibby} 8 \ label { fig : ctanlion } 9 \ end { wrapfigure } 10  $\ldots$ .

# Übung 6

Auf der [Homepage](http://www.statistik.lmu.de/institut/ag/agmg/lehre/2016_WiSe/Latex_Kurs/index.html) finden Sie die Datei 06Grafiken.pdf. Versuchen Sie das Dokument exakt zu reproduzieren. Die benötigten Grafiken finden Sie im zip-Archiv 06Grafiken.zip.

# Weiterführende Verweise

- $\blacktriangleright$  booktabs Paket für professionelle(re) Grafiken
- **Floats Paket zur Erstellung eigener Gleitobjekte**
- <sup>I</sup> **caption** Paket zur Modifizierung der Unter/-Überschriften von Gleitobjekten
- ▶ Wikibooks-Artikel zu Floats (Gleitobjekte)